# ثبلل ةعئاشلا ASA ءاطخأ فاشكتسأ اهحالصإو ددعتملا

# تايوتحملا

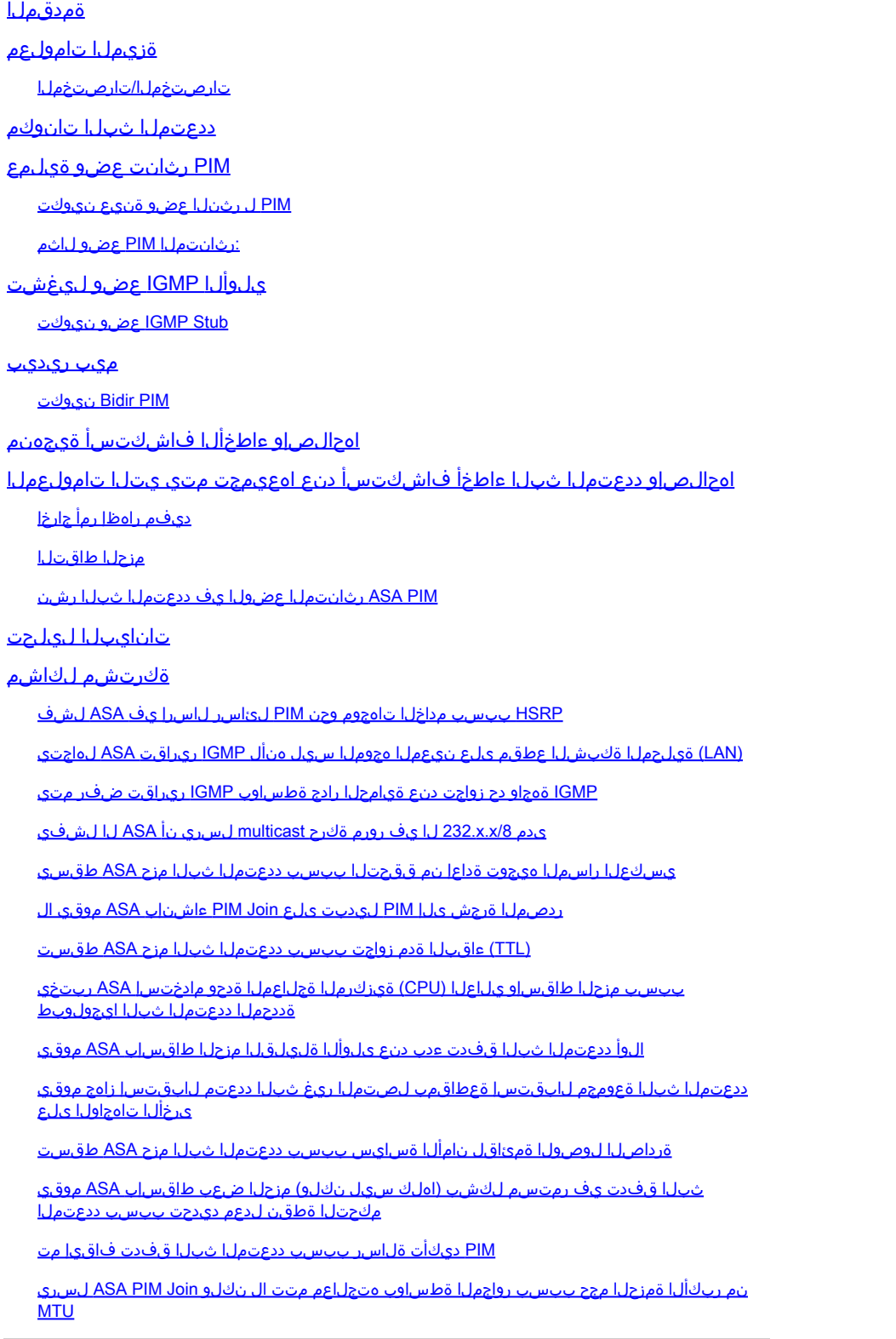

# ةمدقملا

لكاشملاو ،(ASA) فـيكتـلل لـباقلI نامألI زاهج ىلع ددعتملI ثـبـلI هيجوت دنتـسملI اذه فـصي .ةعئاشلا

# ةزيملا تامولعم

لباقلا نامألا زاهج ىلء ددعتملا ثبلا هيجوت لوح ثدحم ىوتحم ىلء لوصحلل :ةظحالم ةيامحلا رادج ديدهت نع عاف<code>clu</code> (ASA) وأ "(FTD) قيرانلا ةقاطلا ديدهت نع عاف<code>دل</code>ا" وأ :تالاقملا هذه ىلإ عجرا ،"(FTD) نمآل <u>ددعتملI ثبلI تالوكوتوربو (IGMP) تنرتنإلI تاعومجم ةرادإ لوكوتورب ءاطخأ فاشكتسأ</u> [اهحالصإو FirePOWER ديدهت نع عافدلاب ةصاخلا](https://www.cisco.com/c/ar_ae/support/docs/security/firepower-ngfw/217891-troubleshoot-firepower-threat-defense-ig.html) [اهحالصإو ASA ددعتملا ثبلاو FirePOWER ديدهت نع عافدلا ءاطخأ فاشكتسأ](https://www.cisco.com/c/ar_ae/support/docs/security/firepower-ngfw/217900-troubleshoot-firepower-threat-defense-an.html)

## تارصتخملا/تارصتخملا

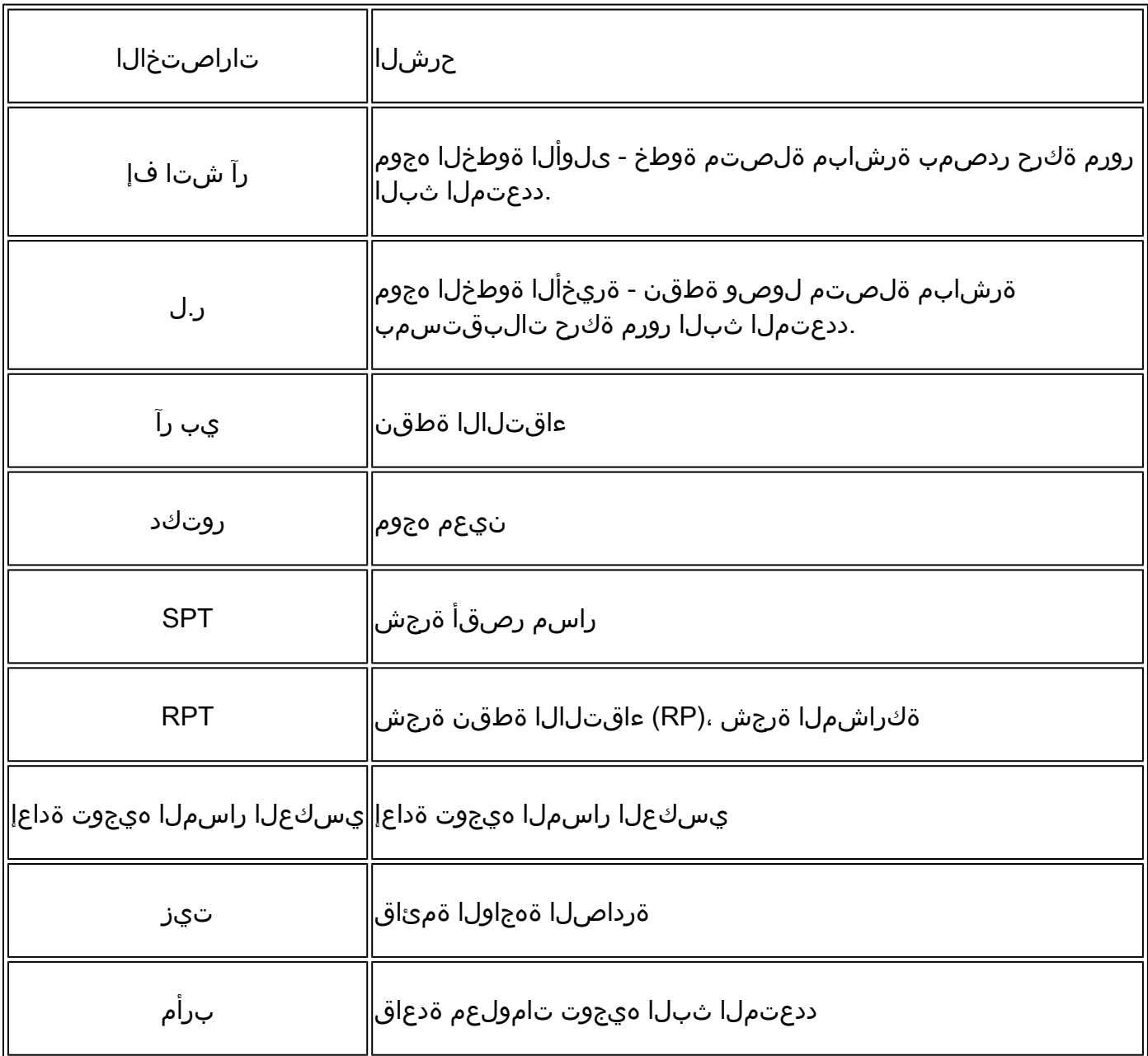

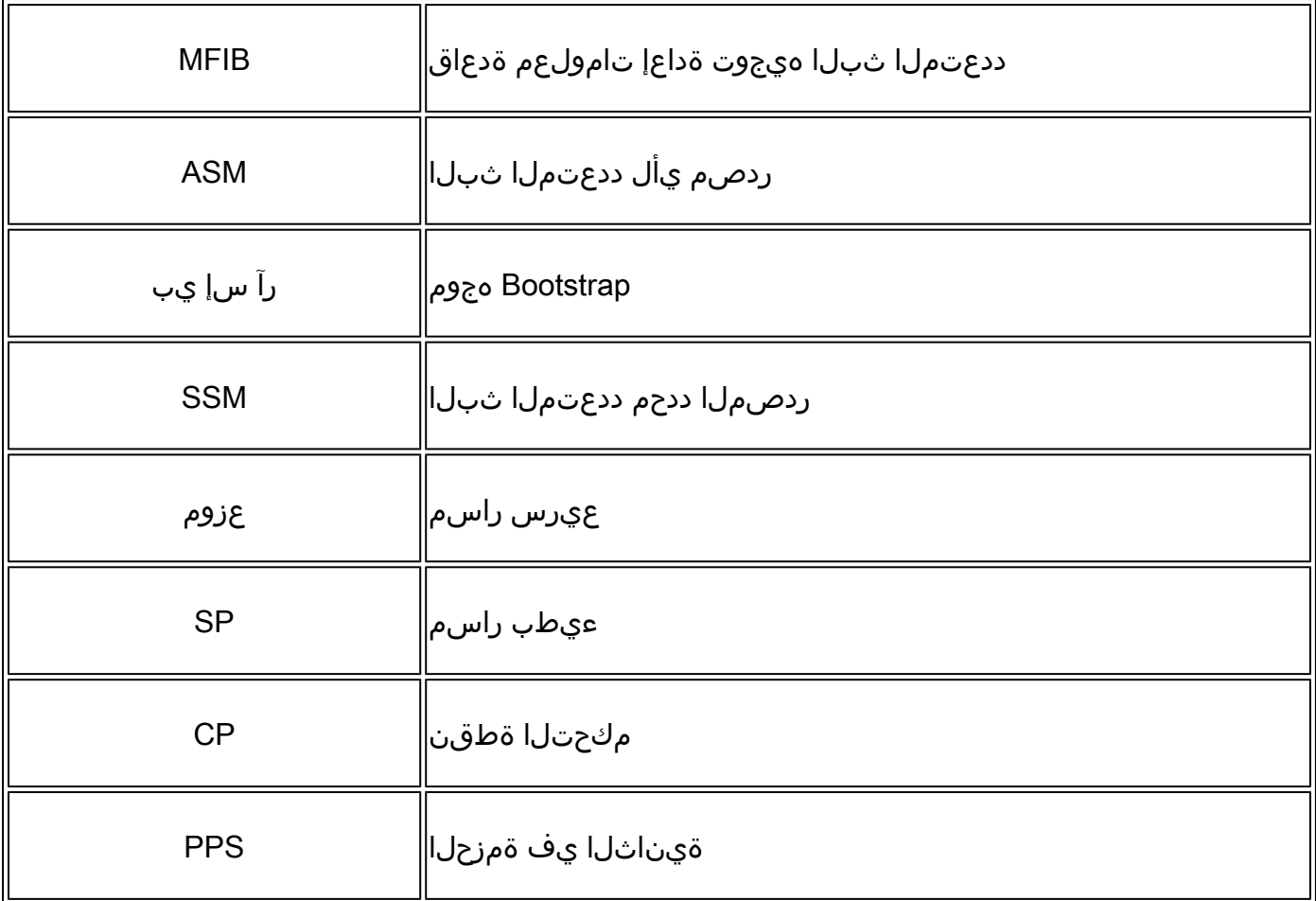

:نيعضولا دحأ يف ASA ىلع ددعتملا ثبلا نيوكت نكمي

- [\(4601 RFC](http://tools.ietf.org/html/rfc4601) :لوكوتوربلا نع لقتسملا ددعتملا ثبلا) PIM ل رثانتملا عضولا •
- تاعومجم ةرادإ لوكوتورب) (IGMP Stub-mode) تـنرتـنإلI تـاعومجم ةرادإ لـوكوتورب عضو ([2236 RFC](http://tools.ietf.org/html/rfc2236) :تنرتنإلا

لوكوتورب ربع ناريجلاب لصتي ASA نأل لضفملا رايتخالا وه PIM ل رثانتملا عضولا ددعتملا ثبلا نيوكت رايخ وه Stub IGMP عضو ناك .(PIM (ددعتملا ثبلل يقيقح هيجوت ريراقت هيجوت ةداعإ قيرط نع ةطاسبب هليغشت متيو 7.0، رادصإلا ASA رادصإ لبق ديحولا .يلوألا ثبلا تاهجوم هاجت ءالمعلا نم اهلابقتسا متي يتلا IGMP

# ددعتملا ثبلا تانوكم

:تانوكملا هذه نم ددعتملا ثبلل ةيساسألا ةينبلا نوكتت ،ماع لكشب

يه ةلثمألا .ددعتملا ثبلا قفد ءاشنإب موقي يذل ةكبشلا زاهج وأ فيضمل <= لسرمل ا هيجوت لوكوتورب لغشت يتلا ةكبشلا ةزهجأو توصلا وأ/و ويديفلا ثب لسري يذلا مداخلا . OSPF وأ EIGRP لثم

متي ام ابلاغ .ددعتملا ثبال قفدت لبقتسي يذل زاهجل وأ فيضمل اح= لبقتسمل ا IGMP لوكوتورب مادختساو رورملا ةكرحب نيمتهملا نيفيضملل حلطصملا اذه مادختسإ .اهكرت وأ ةينعملا ددعتملا ثبلا ةعومجم ىلإ مامضنالل

ةداعإو ددعتملا ثبال رورم ةكرح/قفدت ةجلاعم نع ةلوؤس ملا ةكبش ل ةزهجأ <= ASA / تاهجوملI .(ءالمعلا) ليمعلا ىلإ ردصملا نم ةجاحلا دنع ةكبشلا نم ىرخأ ءازجأ ىلإ ههيجوت

.ددعتملا ثبلا مزح هيجوت ةداعإ نع لوؤسملا لوكوتوربلا <= ددعتملا ثبلا هيجوت لوكوتورب لثم نورخآ كانه نكلو ،(لوكوتوربلا نع لقتسملا ددعتملا ثبلا) PIM وه اعويش رثكألا .لاثملا ليبس ىلع MOSPF

يقلتل ءالمعلا اهمدختسي يتلا ةيلمعلا <= (IGMP (تنرتنإلا تاعومجم ةرادإ لوكوتورب .ةنيعم ةعومجم نم ددعتم ثب قفدت

# PIM رثانت عضو ةيلمع

- .هاجتإلا يئانث PIM عضوو رثانتملا PIM عضو ASA معدي •
- .تقولا سفن ي ف IGMP stub و رثانتملا PIM عضو رماوأ نيوكت مدع بجي •
- ىلإ ةيادٻلا يف ددعتملا ثٻلا رورم ةكرح عيمج قفدت متي ،رثانتملا PIM عضو عم ضعب رورم دعب .لابقتسالI ةزهجأ يJإ اههيجوت ةداعإ متت مث ،(RP) ءاقتلالI ةطقن .(RP زواجتيو) يقلتملا ىلإ ردصملا نم ةرشابم ددعتملا ثبلا قفدت لقتني ،تقولا

ةهجاو ىلع ددعتم ثب ءالمع ىلع ASA يوتحي ثيح ةعئاش رشن ةيلمع ةروصلا مذه حضوت :ىرخأ ةهجاو ىلع PIM ناريجو ةدحاو

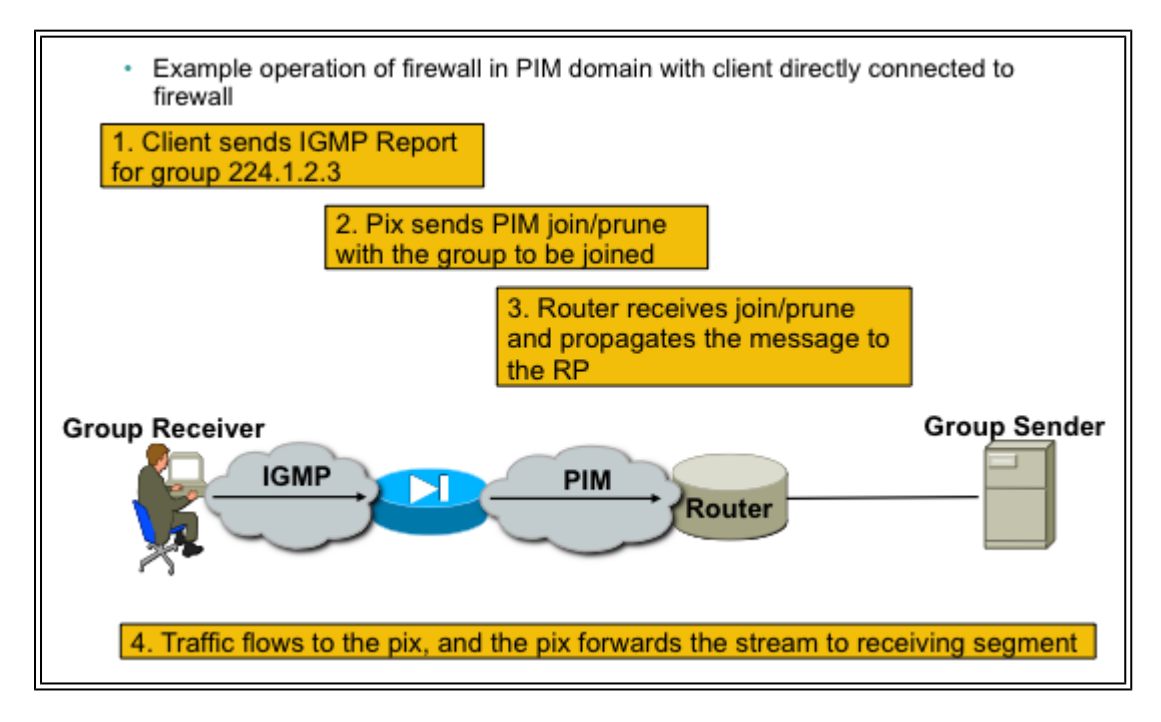

PIM ل رثنلا عضو ةنيع نيوكت

.(ماعلا نيوكتلا عضو) ثبلا ددعتم هيجوتلا نيكمتب مق 1.

<#root>

ASA(config)#

**multicast-routing**

.PIM ءاقتلا ةطقن ناونع ديدحت 2.

<#root>

ASA(config)#

**pim rp-address 172.18.123.3**

نامألا ةسايس ماق اذإ طقف يرورض) ةبسانملا ةهجاولا يف ددعتملا ثبلا مزحب حمسا 3. .(ةدراول ددعتمل ا ثبل امزح رظحب ASA ب ةصاخل

<#root>

**access-list 105 extended permit ip any host 224.1.2.3 access-group 105 in interface outside**

:رثانتملا PIM عضو لاثم

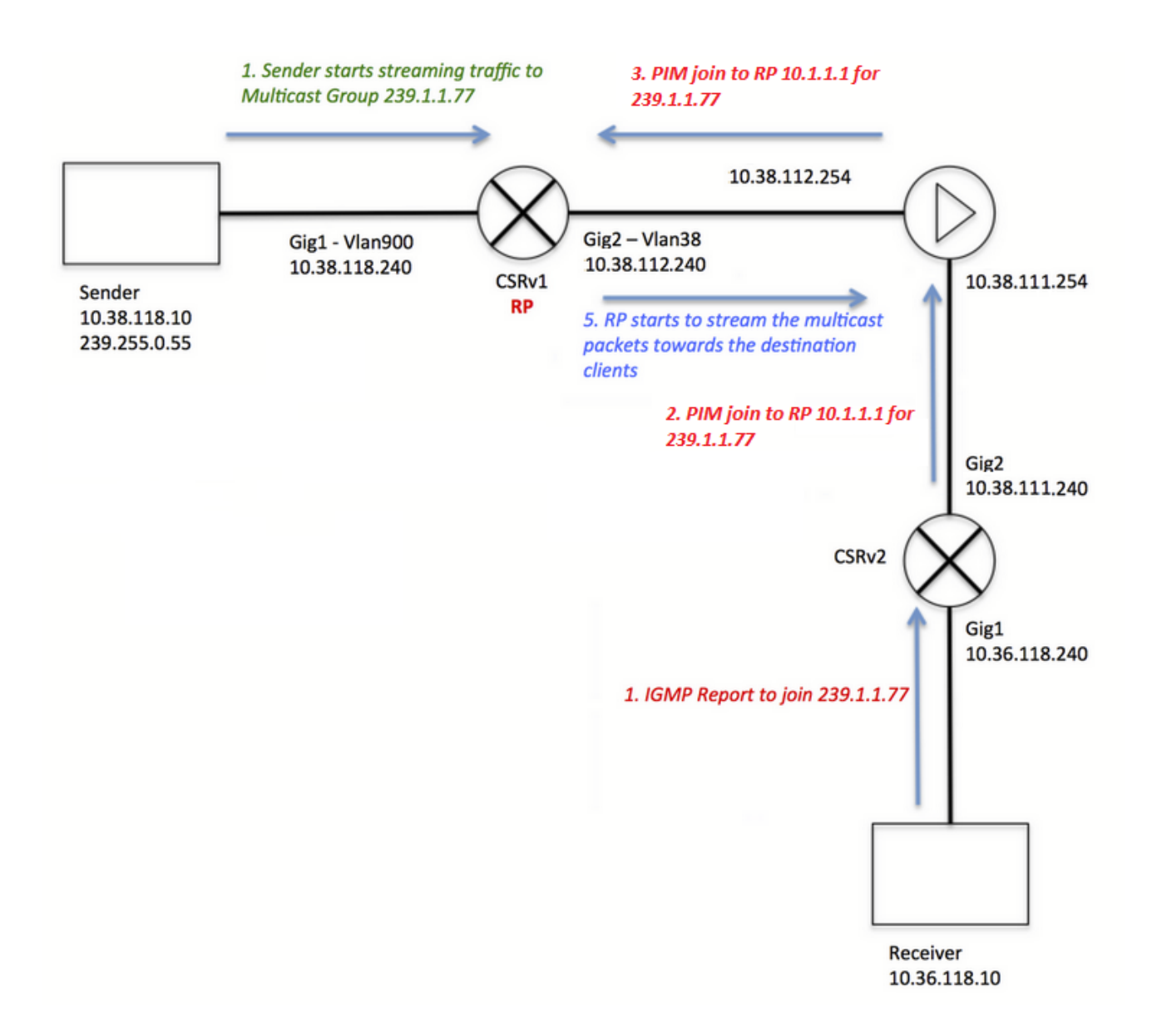

يذلا قفدتلاو (رمحألا نوللاب تاوطخلا) ليمعلاب صاخلا IGMP لوكوتورب ليجست نأ ظحال لدت ةقي رطلا هذهو ،فـاتخم لكشب هنيولت مت دق (رضخألا نوللاب تاوطخلا) مداخلا هملتسي .مظتنم ريغ لكشب ثدحت نأ نكمي نيتيلمعلا الك نأ ىلع

:(ءارمحلا تاوطخلا) ليمعلا ليجست تاوطخ

239.1.1.77 ةعومجملل IGMP ريرقت ليمعلا لسري 1.

239.1.1.77. ةعومجملل (10.1.1.1) نوكملا تباثلا RP ىلإ PIM طبر ةلاسر هجوملا لسري 2.

239.1.1.77. ةعومجملل Join PIM ةلاسر RP ىلإ ASA لسري 3.

:mroute show رمألا جارخإ ىلع G، \*PIM لاخدإ ASA ضرعي

<#root>

ciscoasa#

**show mroute 239.1.1.77**

```
Multicast Routing Table
Flags: D - Dense, S - Sparse, B - Bidir Group, s - SSM Group,
        C - Connected, L - Local, I - Received Source Specific Host Report,
        P - Pruned, R - RP-bit set, F - Register flag, T - SPT-bit set,
        J - Join SPT
Timers: Uptime/Expires
Interface state: Interface, State
(*, 239.1.1.77), 00:03:43/00:02:41, RP 10.1.1.1, flags: S
  Incoming interface: outside
  RPF nbr: 10.38.111.240
  Immediate Outgoing interface list:
     inside, Forward, 00:03:43/00:02:41
```
مزح يأ ضرعي ال ASA ىلع "mfib show "جارخإ نإف ،قفدت يأ أدبي مل ردصملا مداخلا نأ امب نكلو :ةملتسم

### <#root>

```
ciscoasa#
```

```
show mfib 239.1.1.77
```

```
Entry Flags: C - Directly Connected, S - Signal, IA - Inherit A flag,
             AR - Activity Required, K - Keepalive
Forwarding Counts: Pkt Count/Pkts per second/Avg Pkt Size/Kbits per second
Other counts: Total/RPF failed/Other drops
Interface Flags: A - Accept, F - Forward, NS - Negate Signalling
              IC - Internal Copy, NP - Not platform switched
              SP - Signal Present
Interface Counts: FS Pkt Count/PS Pkt Count
```
(\*,239.1.1.77) Flags: C K Forwarding: 0/0/0/0, Other: 0/0/0 outside Flags: A inside Flags: F NS Pkts: 0/0

ل|خدإ طقف RP ضرعي ،ددعتمل| ثبل| ةعومجم ىل| رورم ةكرح يأ ل|سرإ يف مداخل| أدبي نأ لبق :لاثملا ليبس ىلع ،ةمئاقلا يف ةدراو ةهجاو نودب "G."\*

### <#root>

### CRSv#

```
show ip mroute 239.1.1.77
IP Multicast Routing Table
Flags: D - Dense, S - Sparse, B - Bidir Group, s - SSM Group, C - Connected,
        L - Local, P - Pruned, R - RP-bit set, F - Register flag,
        T - SPT-bit set, J - Join SPT, M - MSDP created entry, E - Extranet,
        X - Proxy Join Timer Running, A - Candidate for MSDP Advertisement,
        U - URD, I - Received Source Specific Host Report,
```
 Z - Multicast Tunnel, z - MDT-data group sender, Y - Joined MDT-data group, y - Sending to MDT-data group, G - Received BGP C-Mroute, g - Sent BGP C-Mroute, N - Received BGP Shared-Tree Prune, n - BGP C-Mroute suppressed, Q - Received BGP S-A Route, q - Sent BGP S-A Route, V - RD & Vector, v - Vector, p - PIM Joins on route, x - VxLAN group Outgoing interface flags: H - Hardware switched, A - Assert winner, p - PIM Join Timers: Uptime/Expires Interface state: Interface, Next-Hop or VCD, State/Mode (\*, 239.1.1.77), 00:00:02/00:03:27, RP 10.1.1.1, flags: S Incoming interface: Null, RPF nbr 0.0.0.0 Outgoing interface list: GigabitEthernet2, Forward/Sparse-Dense, 00:00:02/00:03:27

عضيو "G،S "لاخدإ ءاشنإب RP موقي ،ددعتملا ثبلا ةعومجم ىلإ قفدلا يف مداخلا ءدب درجمب تانايبلا رورم ةكرح لاسرإ يف أدبيو ةدراولا ةهجاولا ةمئاق يف لسرملا هجاوت يتلا ةهجاولا :ASA ىلإ مداخلا ىلإ

### <#root>

### CRSv#

**show ip mroute 239.1.1.77**

...

```
(*, 239.1.1.77), 00:03:29/stopped, RP 10.1.1.1, flags: SF
  Incoming interface: Null, RPF nbr 0.0.0.0
  Outgoing interface list:
    GigabitEthernet2, Forward/Sparse-Dense, 00:03:29/00:02:58
```

```
(10.38.118.10, 239.1.1.77), 00:00:07/00:02:52, flags: FT
  Incoming interface: GigabitEthernet1, RPF nbr 0.0.0.0
  Outgoing interface list:
    GigabitEthernet2, Forward/Sparse-Dense, 00:00:07/00:03:22
```
:ققحتلل رماوألا هذه مدختسأ

```
"G،S "لاخدإ ضرعي mroute رمألا ضرع -
```

```
ةيمامألا مزحلا تادادع mfib show- رمألا ضرعي
```

```
ip ددعتملا ثبلا ةعومجمب قلعتملا لاصتالا conn show رمألا ضرعي -
```
<#root>

ciscoasa#

**show mroute 239.1.1.77**

Multicast Routing Table Flags: D - Dense, S - Sparse, B - Bidir Group, s - SSM Group, C - Connected, L - Local, I - Received Source Specific Host Report, P - Pruned, R - RP-bit set, F - Register flag, T - SPT-bit set, J - Join SPT Timers: Uptime/Expires Interface state: Interface, State (\*, 239.1.1.77), 00:06:22/00:02:50, RP 10.1.1.1, flags: S Incoming interface: outside RPF nbr: 10.38.111.240 Immediate Outgoing interface list: inside, Forward, 00:06:22/00:02:50 (10.38.118.10, 239.1.1.77), 00:03:00/00:03:28, flags: ST Incoming interface: outside RPF nbr: 10.38.111.240 Immediate Outgoing interface list: inside, Forward, 00:03:00/00:03:26 ciscoasa# **show mfib 239.1.1.77** Entry Flags: C - Directly Connected, S - Signal, IA - Inherit A flag, AR - Activity Required, K - Keepalive Forwarding Counts: Pkt Count/Pkts per second/Avg Pkt Size/Kbits per second Other counts: Total/RPF failed/Other drops Interface Flags: A - Accept, F - Forward, NS - Negate Signalling IC - Internal Copy, NP - Not platform switched SP - Signal Present Interface Counts: FS Pkt Count/PS Pkt Count (\*,239.1.1.77) Flags: C K Forwarding: 15/0/1271/0, Other: 0/0/0 outside Flags: A inside Flags: F NS Pkts: 0/15 (10.38.118.10,239.1.1.77) Flags: K Forwarding: 7159/34/1349/360, Other: 0/0/0 outside Flags: A inside Flags: F NS Pkts: 7159/5 ciscoasa# **show conn all | i 239.1.1.77** UDP outside 10.38.118.10:58944 inside 239.1.1.77:5004, idle 0:00:00, bytes 10732896, flags - UDP outside 10.38.118.10:58945 inside 239.1.1.77:5005, idle 0:00:01, bytes 2752, flags - UDP outside 10.38.118.10:58944 NP Identity Ifc 239.1.1.77:5004, idle 0:00:00, bytes 0, flags - UDP outside 10.38.118.10:58945 NP Identity Ifc 239.1.1.77:5005, idle 0:00:01, bytes 0, flags -

ةلاسر في ضمل السري ،ددعتمل ا ثبال لي مع قي بطت قالغإب ليمعل موقي نأ درجمب :ةظحالم .IGMP مالعتسا

لابقتسإ ديري ليمعك هجوملا ةطساوب فورعملا ديحول ففيضملا وه اذه ناك اذإ ام ةلاح يف .RP ىلإ IGMP ةانق ةلاسر هجوملا لسري ،قفدلا

# يلوألا IGMP عضو ليغشت

- ليمعك ASA لوكوتورب لـمعي ،(IGMP) تـنرتنإلI تاعومجم ةرادإ لـوكوتورب بـعك عضو يف • "تالصولا" مساب اضيأ ةفورعملا) IGMP ريراقت ءاشنإب موقيو ،ددعتملا ثبلل ،ةرواجملا تاهجوملا وحن اههيجوت ةداعإ وأ (IGMP (تنرتنإلا تاعومجم ةرادإ لوكوتوربل ددعتملا ثبلا رورم ةكرح لابقتسإ ليغشتل
- يا ت $\omega$ اك اذإ ام ةفرعمل ةف $\omega$ ضملا ةزهجالا ىلإ تامالعتسا يرود لكشب تاهجوملا لسرت .ددعتملا ثبلا رورم ةكرح لابقتسإ يف رارمتسالا ديرت ةكبشلا ىلع ةدقع
- ربع دئاوفJا نم ديدعJل رفوي ردانلا PIM I عضو نال IGMP Stub-mode عضوب ىصوي ال ةكراشملا ىلع ةردقلاو ،ةيلاعف رثكألا ددعتملا ثبلا رورم ةكرح تاقفدت عم) Stub عضو .(كلذ ىلإ امو ،PIM يف

## :Stub IGMP عضول هنيوكت مت يذلا ASA ل يساسألا ليغشتلا ةروصلا هذه حضوت

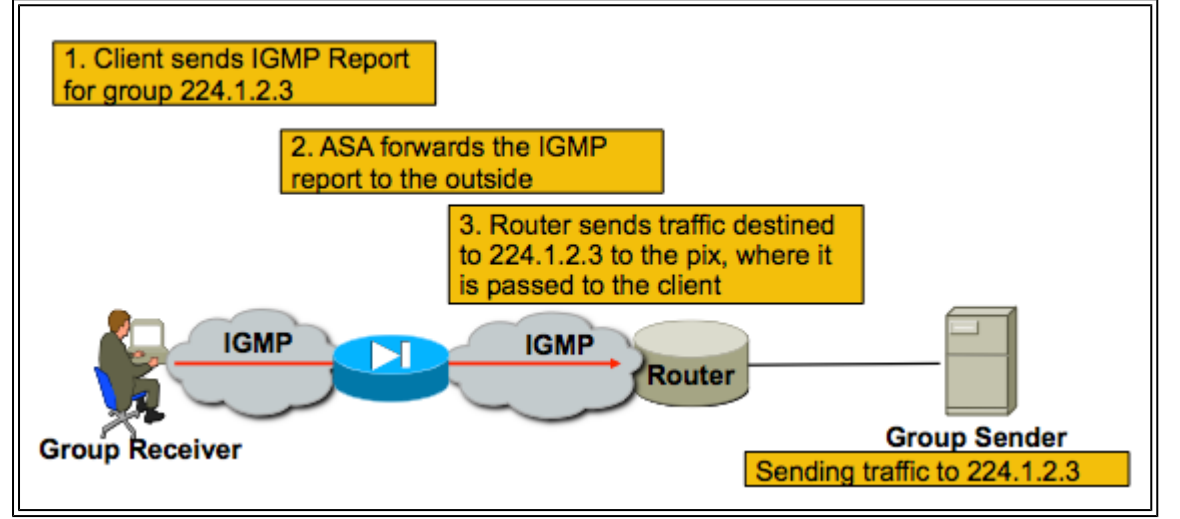

## Stub IGMP عضو نيوكت

.(ماعلا نيوكتلا عضو) ثبلا ددعتم هيجوتلا نيكمت 1.

<#root>

ASA(config)#

**multicast-routing**

ةيمامأل| ةهجاول| رمأ نيووكتب مق ،IGMP ريراقت ةيامحل| رادج لٻقتسي يتل| ةهجاول| يلع 2. لصتت ،لاثملا اذه يف .قفدلا نم ردصملا ىلإ نراقلا جراخ طبرلا تلسرأ .IGMP لوكوتوربل جراخ ددعتملا ثبال ردصم نوكيو ،ةيلخادل ةهجاولاب ةرشابم ددعتملا ثبال لابقتسإ ةزهجأ .ةيجراخلا ةهجاولا

## <#root>

! interface Ethernet0 nameif outside

 security-level 0 ip address 172.16.1.1 255.255.255.0 no pim ! interface Ethernet1 nameif inside security-level 100 ip address 10.0.0.1 255.255.255.0 no pim

**igmp forward interface outside**

!

نامألا ةسايس تضفر اذإ طقف يرورض) ةبسانملا ةهجاولا يف ددعتملا ثبلا مزحب حمسا 3. .(ةدراول| ددعتمل| ثبل| رورم ةكرح ASA ب ةصاخل|

<#root>

ASA(config)#

**access-list 105 extended permit ip any host 224.1.2.3**

ASA(config)#

**access-group 105 in interface outside**

تاعومجم ةرادإ لوكوتورب ةهجاول يعرفJا عضولI رماوأ لوح شيوشت كانه نوكي ام ابلاغ :لك مادختسإ هيف متي يذلا تقولا ططخملا اذه فصيو ،ةفلتخملا (IGMP (تنرتنإلا

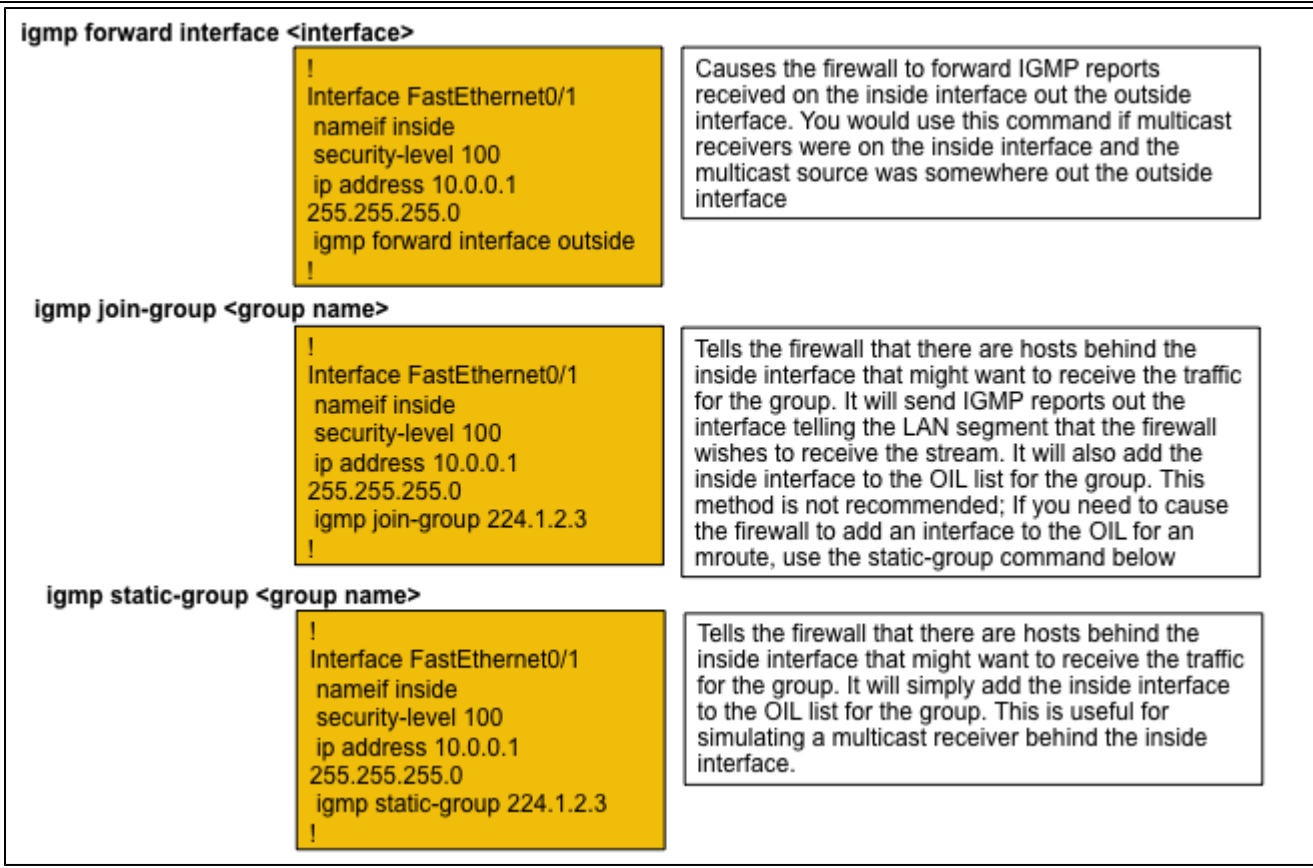

## مۍب ريديب

:رومأ ةثالث ينعي اذهو .(SPT (ةكرتشم ةرجش دجوت ال ،هاجتإلا يئانث PIM يف

.RP ىلإ PIM لجس مزح لاسرإب (لسرملاب لصتملا) ىلوألا ةوطخلا هجوم موقي ال 1.

.ردصمل| ةرجش ىل| مامضنالل PIM Join لئ|سر RP لسري ال .2

RP هاجتاب Join PIM لئاسر لاسرإب لبقتسملا ىلإ راسملا يف ةدوجوملا تاهجوملا موقت 3. .RPT ىلإ مامضنالل

ثبلا رورم ةكرح لك .SPT ىلإ مضنت ال ةزهجألا نأل (G،S (ءاشنإب موقي ال ASA نأ ينعي اذهو كانه نكي مل اذإ .(G،\*) كانه املاط رورم ةكرح multicast ل لك ASA لا لسري .RP ربع رمت ددعتملا لسري ال نأ بجيف ،ةل|حل| وه اذه ناك اذإ .PIM Join ةمزح ادبأ قلتي مل ASA نأ ينعي اذهف ،(G،\*) .ددعتملا ثبلا مزح ASA

نيوكت Bidir PIM

.(ماعلا نيوكتلا عضو) ثبلا ددعتم هيجوتلا نيكمتب مق 1.

<#root>

ASA(config)#

 **multicast-routing**

.PIM ءاقتلا ةطقن ناونع ديدحت 2.

<#root>

ASA(config)#

**pim rp-address 172.18.123.3 bidir**

نامألا ةسايس ماق اذإ طقف يرورض) ةبسانملا ةهجاولا يف ددعتملا ثبلا مزحب حمسا 3. .(ةدراولا ددعتملا ثبلا مزح رظحب ASA ب ةصاخلا

<#root>

**access-list 105 extended permit ip any host 224.1.2.3 access-group 105 in interface outside**

# اهحالصإو ءاطخألا فاشكتسأ ةيجهنم

# ثبلا ءاطخأ فاشكتسأ دنع اهعىمجت متي يتال تامولءملا اهحالصإو ددعتملا

مزلي ،ASA ىلع لماك لكشب اهصيخشتو ددعتملا ثبلل هيجوت ةداعإ ةلكشم مهف لجأ نم :اهلك وأ تامولعملا هذه ضعب

.ءاقتلالا ةطقنو ،نيملتسملاو ،ددعتملا ثبلا يلسرم عقومو ،ةكبشلا ططخم فصو · .ةمدختسملا تالوكوتوربلاو ذفانملا ىلإ ةفاضإلاب ،ةعومجملاب صاخلا IP ناونع · ددعتملا ثبلا قفدت هيف هجاو يذلا تقولا يف ASA ةطساوب اهؤاشنإ مت يتلا Syslog· .ةلكشم :ASA رماوأ رطس ةهجاو نم ددحم show رمأ جارخإ ·

## <#root>

**show mroute show mfib show pim neighbor show route show tech-support**

مزحلا تناك اذإ امو ،ASA ىلإ لصت ددعتملا ثبلا تانايب تناك اذإ ام راهظإل ةمزحلا طاقتلا · ةظحالم نكميو .ةمزحلاب صاخلا (TTL (ثبلل IP تقو ظحال ) ASA لالخ نم اههيجوت ةداعإ متت كلذ مادختساب رمألا' show capture x detail') :لاثم .PIM وأ/و IGMP مزحل مزحلا طاقتلا ·

<#root>

**capture cap1 interface outside match ip any host 239.1.1.77**

>>> This captures the multicast traffic itself

**capture cappim1 interface inside match pim any any**

 >>> This captures PIM Join/Prune messages **capture capigmp interface inside match igmp any any** >>> This captures IGMP Report/Query messages

."show mroute"و "show mroute" لثم (تاهجوملا) ةرواجملا ددعتملا ثبولا ةزهجأ نم تامولعم · .ددعتملا ثبلا مزح طاقسإب موقيس ASA ناك اذإ ام ديدحتل ضرعلا رماوأ وأ/و ةمزحلا طاقتلا · ةفاضإلاب .مزحلا طاقسإب موقي ASA ناك اذإ ام ديدحتل "drop asp show "رمألا مادختسإ نكمي يتلا مزحلا عيمج طاقتلال "drop-asp "عونلا نم مزحلا طاقتلا مادختسإ نكمي ،كلذ ىلإ طاقتلا يف ةدوجوم ددعتملا ثبلا مزح تناك اذإ ام ةفرعمل اهصحف متي مث ،ASA طقست .طاقسإلا

## ديفم راهظإ رمأ جارخإ

ادج لثامم وهو ،هيجوتـلا ةداعإ تـامولعمو ةفـلتخملا تـاعومجملا show mroute رمألا جارخإ ضرعي ددعتملا ثبال تاعومجمب ةصاخلا هيجوتال ةداعإ ةلاح show mfib رمألا ضرعي .show mroute رمألل ي ذل|) ىرخأ ىلإ ةفاض إلىاب ،هيجوتل| ةداعإ مزح دادع ةظحالم صاخ لكشب مهمل| نم .ةفـلتخمل| :(طوقسلا تالاح ىلإ ريشي

### <#root>

```
ciscoasa#
show mfib
Entry Flags: C - Directly Connected, S - Signal, IA - Inherit A flag,
              AR - Activity Required, K - Keepalive
Forwarding Counts: Pkt Count/Pkts per second/Avg Pkt Size/Kbits per second
Other counts: Total/RPF failed/Other drops
Interface Flags: A - Accept, F - Forward, NS - Negate Signalling
              IC - Internal Copy, NP - Not platform switched
              SP - Signal Present
Interface Counts: FS Pkt Count/PS Pkt Count
(*,224.1.2.3) Flags: S K
    Forwarding: 0/0/0/0, Other: 0/0/0
    inside Flags: F
      Pkts: 0/0
(192.168.1.100,224.1.2.3) Flags: K
    Forwarding: 6749/18/1300/182, Other: 690/0/690
    outside Flags: A
    inside Flags: F
      Pkts: 6619/8
(*,232.0.0.0/8) Flags: K
    Forwarding: 0/0/0/0, Other: 0/0/0
ciscoasa#
```
:رابتخالI ءانثأ ةياغلل ديفم رمأ وهو ،تادادعلI حسمل clear mfib counters رمألI مادختسإ نكمي

<#root>

ciscoasa#

**clear mfib counters**

## مزحلا طاقتلا

يف .اهحالصإو ددعتملا ثبلا عاطخأ فاشكتسال ادج ةديفم ةجمدملا مزحلا طاقتلا ةدعاسم ةادأ 239.17.17.17: ىلإ ةهجوملا ،DMZ ةهجاو يف لوخدلا مزح عيمج طاقتلا متي ،لاثملا اذه

### <#root>

ciscoasa#

**capture dmzcap interface dmz**

ciscoasa#

**capture dmzcap match ip any host 239.17.17.17**

ciscoasa#

**show cap dmzcap**

324 packets captured

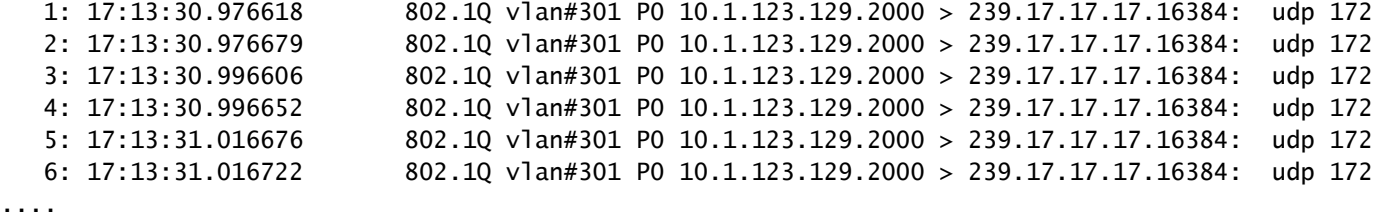

اذه يف .ادج ديفم نوكي يأ ،طبرلا نم TTL لا رمأ ليصفت x capture ضرعلا نم جاتنإلا يدبي ةدم لJقت ال اهنأل ارظن ةمزحلا هذه ASA ررميو) 1 ةمزحلل (TTL) ءاقبلاا ةدم نوكت ،جارخإلI طقسيس مداخلا نم تانايبلا قفدت هجوم نكلو (يضارتفا لكشب IP مزحل (TTL) ءاقبلI :مزحلا

### <#root>

ASA#

**show cap capout detail**

453 packets captured

...

```
 1: 14:40:39.427147 c062.6baf.8dc3 0100.5e7f.02c3 0x8100 Length: 1362
    802.1Q vlan#1007 P0 10.4.2.95.1806 > 239.255.2.195.5000: [udp sum ok] udp 1316 (DF) [ttl 1] (id 0)
```

```
ةهجاولا نأ طاقتلالا اذه حضوي .IGMP و PIM رورم ةكرح طاقتلال ديفم مزحلا طاقتلا نأ امك
10.0.0.2: اهردصم (2 IP لوكوتورب) IGMP ةمزح تقلت ةيلخادلا
```

```
<#root>
ciscoasa#
capture capin interface inside
ciscoasa#
capture capin match igmp any any
ciscoasa#
show cap capin
1 packets captured
1: 10:47:53.540346 802.1Q vlan#15 P0 10.0.0.2 > 224.1.2.3: ip-proto-2, length 8
ciscoasa#
```
.'detail x capture show 'رمألا مادختساب مزحلل TTL ةيؤر نكمي هنأ ظحال

ببسو ةطقسملا ددعتملا ثبلا مزح رهظي يذلا ذختملا ASP طاقسإ طاقتلا ةيؤر اننكمي انه :(دحلا-عاطقنإلا لدعم) طاقسإلا تايلمع

<#root>

ASA#

```
show cap capasp det
```

```
 12: 14:37:26.538332 c062.6baf.8dc3 0100.5e7f.02c3 0x8100 Length: 1362
     802.1Q vlan#1007 P0 10.76.4.95.1806 > 239.255.2.195.5000: [udp sum ok] udp 1316 (DF) [ttl 1] (id
 13: 14:37:26.538439 c062.6baf.8dc3 0100.5e7f.02c3 0x8100 Length: 1362
     802.1Q vlan#1007 P0 10.76.4.95.1806 > 239.255.2.195.5000: [udp sum ok] udp 1316 (DF) [ttl 1] (id
```

```
PIM ASA رثانتملا عضولا يف ددعتملا ثبلا رشن
```
.قرفتملا PIM عضو يف ةرواجملا ةزهجألI عم ASA لءافت ةيفيك تاططخملI هذه حضوت

ةكبشلا ططخم مهف

ناونع ددح ،اضيأ .ةقدب ددحملا ددعتملا ثبال قفدتا نيملتسملاو نيلسرملا عقوم ديدحت .ءاقتلالا ةطقن عقوم ىلإ ةفاضإلاب ،ددعتملا ثبلا ةعومجمل IP

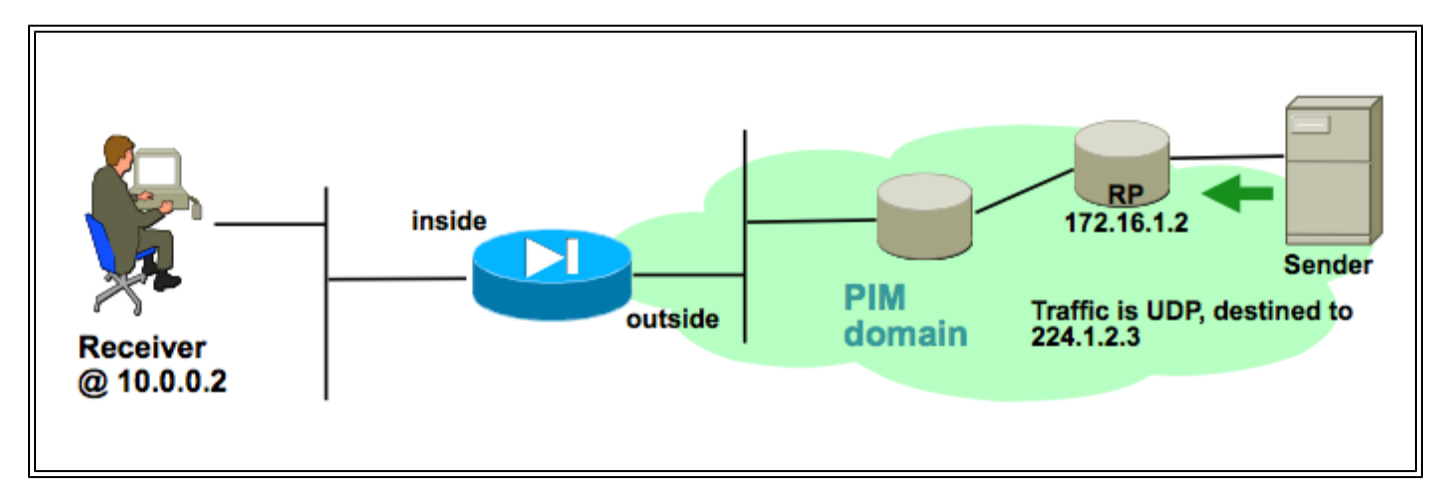

ىلإ اههيجوت ةداعإو ،ASA ل ةيجراخلI ةهجاولI ىلع تانايبلI يقلت نكمي ،ةل|حلI هذه يف IP ةكبش يف دوجوم لابقتسالا زاهج نأل ارظن .ةيلخادلا ةهجاولا ىلع ددعتملا ثبلا لبقتسم متي IGMP ريرقت ةيؤر عقوت كيلعف ،ASA ل ةيلخادلا ةهجاولاب ةصاخلا اهسفن ةيعرفلا صاخلا IP ناونع .قفدلا يقلت ليمعلا بالطي امدنع ةيلخادلا ةهجاول علىع هلابقتسإ 192.168.1.50. وه لسرملاب

لبقتسملا نم IGMP ريرقت ASA يقلت نم ققحتلا

.ASA ةطساوب هتجلاعم متيو ملتسملا ةطساوب IGMP ريرقت ءاشنإ متي ،لاثملا اذه يف

نء ققحتالل ةيلخادلا ةرابعلا لوكوتورب ءاطخأ حيحصت تاجرخمو مزحلا طاقتال مادختسإ نكمي .حاجنب IGMP ةلاسر ةجلاعمو ،ASA يقلت

ءاقتلالا ةطقن ىلإ Join PIM ةلاسر لسري ASA نأ نم ققحتلا

.RP وحن ةهجاولا جراخ اهلسري مث ،PIM مامضنا ةلاسر دلويو IGMP ريرقت ASA رسفي

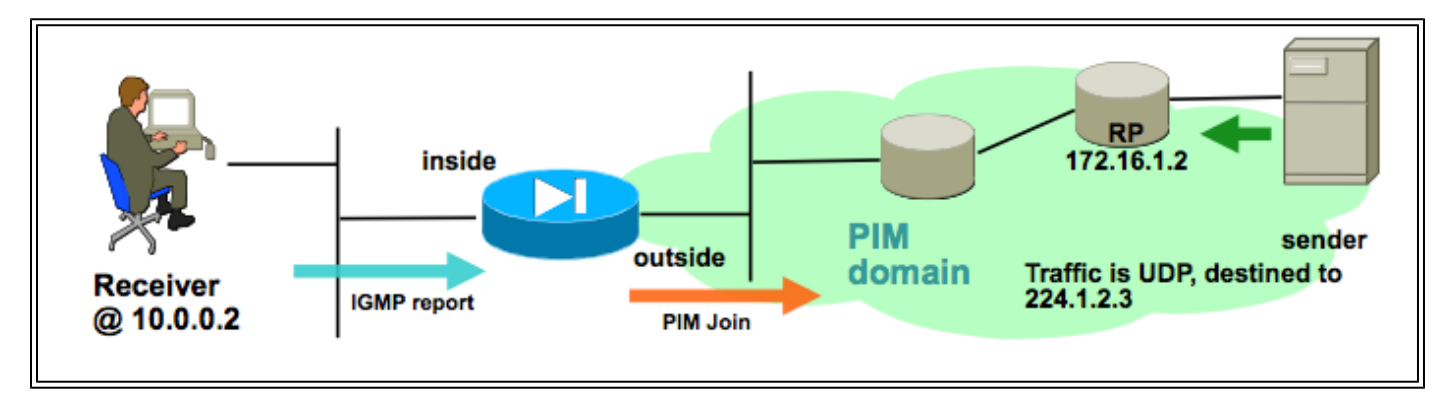

PIM مامضنا ةلاسر لسري ASA نأ رهظيو 224.1.2.3 PIM ءاطخألا حيحصت ةعومجم نم جارخإلا اذه 192.168.1.50. وه ددعتملا ثبلا قفد لسرم .حاجنب

IPv4 PIM: (\*,224.1.2.3) J/P processing IPv4 PIM: (\*,224.1.2.3) Periodic J/P scheduled in 50 secs IPv4 PIM: (\*,224.1.2.3) J/P adding Join on outside IPv4 PIM: (\*,224.1.2.3) inside Processing timers

```
IPv4 PIM: Sending J/P message for neighbor 10.2.3.2 on outside for 1 groups
IPv4 PIM: [0] (192.168.1.50,224.1.2.3/32) MRIB update (a=0,f=0,t=1)
IPv4 PIM: [0] (192.168.1.50,224.1.2.3/32) outside MRIB update (f=20,c=20)
IPv4 PIM: [0] (192.168.1.50,224.1.2.3) Signal present on outside
IPv4 PIM: (192.168.1.50,224.1.2.3) Create entry
IPv4 PIM: [0] (192.168.1.50,224.1.2.3/32) outside MRIB modify NS
IPv4 PIM: Adding monitor for 192.168.1.50
```
ههيجوت ةداعإو ددعتملا ثبلا قفدتل ASA يقلت نم ققحتلا

ديعيو ،(رضخأ مهسلا كلذ يدبي) يجراخ نراقلا ىلع multicast رورم ةكرح يقلتب ASA لا أدبي .لخادلا ىلع يقلتملا ىلإ اههيجوت

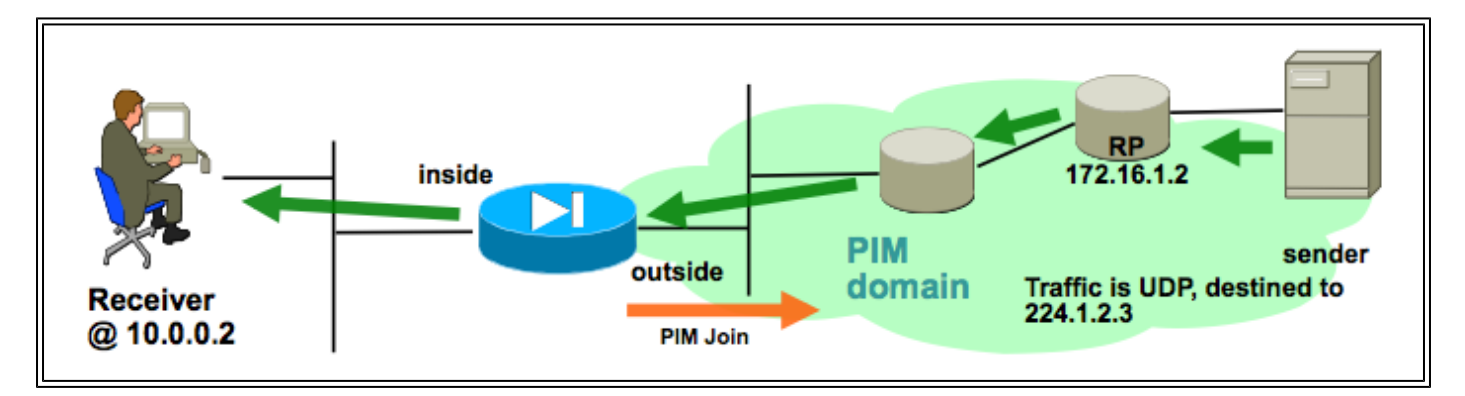

نم ققحتلل ،مزحلا طاقتلاا ىلإ ةفاضإلىاب ،show mroute رماوأ مادختسإ نكمي .اههيجوت ةداعإو ددعتملا ثبلا مزحل ASA يقلت

:ددعتمل| ثببل| قفدت ليثمتل ل|صتال| لودج يف ل|صت| ءاشنإ متي

## <#root>

```
ciscoasa#
show conn
59 in use, 29089 most used
...
UDP outside:192.168.1.50/52075 inside:224.1.2.3/1234 flags -
...
```
# تانايبلا ليلحت

## ةكرتشم لكاشم

ملاعلا يف ASA ددعتملا ثبلاب ةلصلا تاذ لكاشملا نم ةلسلس مسقلا اذه رفوي ىقىقحلا

HSRP ببسب مداخلا تاهجوم وحن PIM لئاسر لاسرإ يف ASA لشف

ططخملا اذه حضوي .ةهجاو نم PIM لئاسر يأ لاسرإ يف ASA لشفي ،ةلكشملا هذه ةهجاوم دنع امدنع ةلكشملا سفن ةيؤر نكمي نكلو ،لسرملا ىلإ PIM لئاسر لاسرإ هنكمي ال ASA نأ .RP ىلإ PIM ةلاسر لاسرإ ىلإ ASA جاتحي

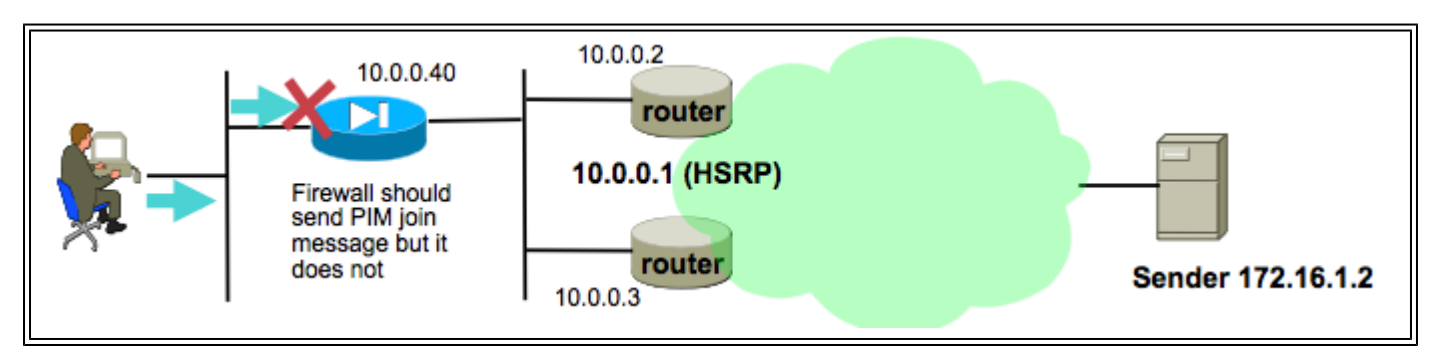

ةيلاتال اقوطخلا هجوم ىلإ PIM قلاسر لاسرا منكمي ال ASA نi debug pim رمألا جارخإ حضوي :قفدتلل

IPv4 PIM: Sending J/P to an invalid neighbor: outside 10.0.0.1

نم ةلكشملا ليءغشت متي .تاهجوملا يلء اضي أرثؤتو ،ASA ىلء ةلكشملا هذه رصتقت ال .PIM ناريج لبق نم مدختسملا HSRP نيوكتو هيجوتلا لودج نيوكت نيب عمجلا لالخ

:ةيلاتلا ةوطخلا زاهجك 10.0.0.1 IP HSRP ىلإ هيجوتلا لودج ريشي

<#root>

ciscoasa#

**show run route**

route outside 0.0.0.0 0.0.0.0 10.0.0.1 1

سيلو ،تاهجوملل ةيداملا ةهجاولل IP نيوانع نيب PIM راوج ةقالع نيوكت متي ،كلذ عمو ناونع IP HSRP:

## <#root>

ciscoasa#

### **show pim neighbor**

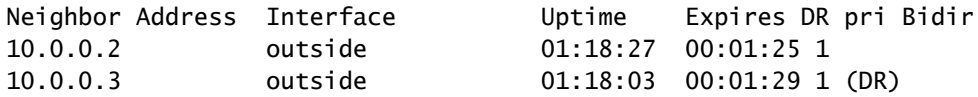

نم ديزم ىلع لوصحال <u>"؟HSRP ناونع ىلµ تباث راسم عم ردانلI PIM عضو لمعي ال اذامل" عج</u>ار

.تامولعملا

:ةقيثولا نم فطتقم

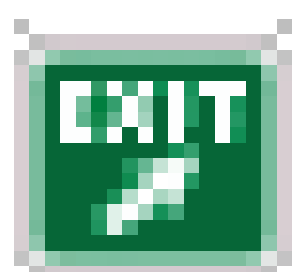

[2362 RFC ريشي](http://www.ietf.org/rfc/rfc2362.txt?number=2362) ؟ميلقتلا/مامضنالا ةلاسر لاسرإب هجوملا موقي ال اذامل

راسملا هيجوت ةداعإل زيمم رواجم لك يل| ةيرود حيقنت/مامضنا ةلاسر لسري هجوملا نأ يلإ خسننلا/مامضنالا لئاس لاسرا متي .(RP،\*،\*)و (S،G)و (S،G) لاخدإ لكب طبترم (RPF) يسكعل .PIM راج (RPF (يسكعلا راسملا هيجوت ةداعإ راج ناك اذإ طقف

اهنأ نم دكأت .ةينعملا رورملا ةكرحل ASA ىلع تباث راسم لاخدإ فضأ ،ةلكشملا ليلقتل ل رمألا اذه حمسي ،ةلاحلا هذه يف .(10.0.0.3 وأ 10.0.0.2) هجوملا ةهجاول IP يناونع دحأ ىلإ ريشت 172.16.1.2: ىلع ددعتملا ثبلا لسرم ىلإ ةهجوملا PIM لئاسر لاسرإب ASA

<#root>

ciscoasa(config)#

**mroute 172.16.1.2 255.255.255.255 10.0.0.3**

ب صاخلا يداحالا ثبال هيجوت لودج ددعتملا ثبال هيجوت لودج زواجتي ،كلذب مايقلا درجمبو .رواجملا 10.0.0.3 زاهج ىلإ ةرشابم PIM لئاسر ASA لسريو ،ASA

ةكبشلا عطقم ىلع نيعملا هجوملا سيل هنأل IGMP ريراقت ASA لهاجتي (LAN) ةيلحمل

لصتم ددعتم ثب لبقتسم نم IGMP ريرقت ASA ىقلتي ،ةلكشملا هذهل ةبسنلاب ةمزحلا طاقسإ متيو ءاطخألا حيحصت جارخإ ءاشن| متي ال .كلذ لهاجتي هنكلو ،ةرشابم .قفدلا لابقتسإ لشفيو ،ةطاسبب

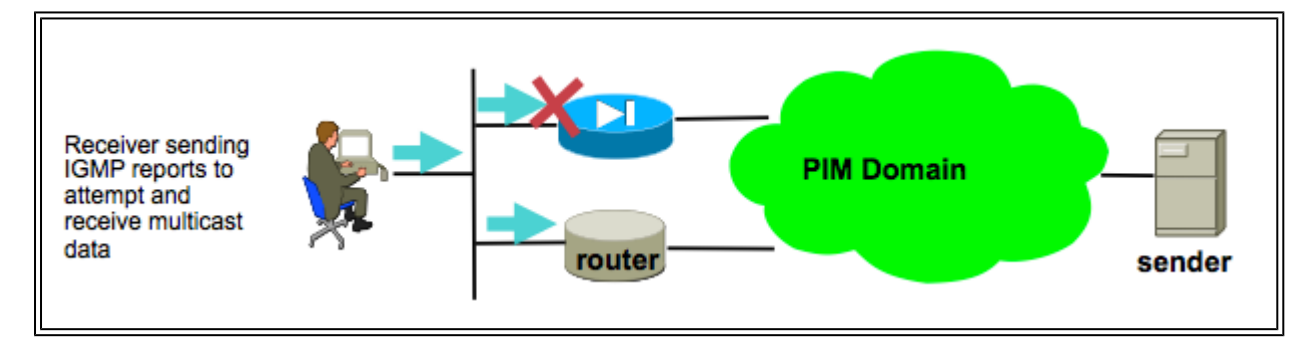

ل هباختنا مت يذلا نيعملا هجوملا سيل هنأل ةمزحلا ASA لهاجتي ،ةلكشملا هذهل ةبسنلاب .ءالمعلا دجاوتي ثيح (LAN) ةيلحملا ةكبشلا عطقم ىلع PIM

هيلإ راشملا) نيعملا هجوملا وه رخآ ازاهج نأ ASA اذه (CLI (رماوألا رطس ةهجاو جارخإ حضوي :ةيلخادلا ةهجاولا ةكبش ىلع ("DR "ةطساوب

<#root>

ciscoasa#

**show pim neighbor**

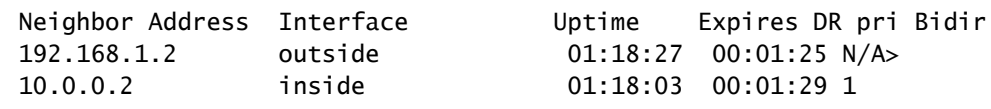

**(DR)**

routing-multicast رمألا ةفاضإ دنع ASA تاهجاو عيمج ىلع PIM نيكمت متي ،يضارتفا لكشب ASA ل ةيلخادلا ةهجاولا ىلع (ASA وأ ىرخأ تاهجوم) PIM ل نورخآ ناريج كانه ناك اذإ .نيوكتلا ىلإ تاهجوم موقت ذئدنع ،ءزجلا كلذل DR نأل ناريجلا ءالؤه دحأ رايتخإ متو (ءالمعلا ميقي ثيح) pim no رمألا مادختساب) ةهجاولا ىلع PIM ليطعت وه لحلا .IGMP ريراقت طاقسإب DR ريغ ىرخأ .priority-dr PIM ةهجاولا رمأ ربع عطقملل DR وه ASA لعج وأ ،(ةينعملا ةهجاولا ىلع

IGMP ةهجاو دح زواجت دنع ةيامحلا رادج ةطساوب IGMP ريراقت ضفر متي

وه اذه .ةهجاو ىلع هبقعت متي يلاح (ريراقت) طشن طبار 500 ب ASA حمسي ،يضارتفا لكشب ثبات التاق التاق عددت نم اريبك اددع ءالمعلى بلط اذإ .ني وكتل ل تعليم المعلمات التاريخيل المعلمات الت لهاجتي نأ نكميو ،ةطشن ةلصو 500 ددعل ىصقألا دحلا ةهجاوم نكمي ،ةهجاولا جراخ ددعتملا .ددعتملا ثبلا لابقتسإ ةزهجأ نم ةيفاضإلا ةدراولا IGMP ريراقت ASA

interface igmp show رمألا رادصإب مق ،ددعتملا ثبلا لشف ببس وه اذه ناك اذإ ام ديكأتل .ةهجاولل "IGMP دح" تامولعم نع ثحباو 'interface interface

<#root>

ASA#

**show igmp interface inside**

Hosting-DMZ is up, line protocol is up Internet address is 10.11.27.13/24 IGMP is enabled on interface Current IGMP version is 2 IGMP query interval is 125 seconds IGMP querier timeout is 255 seconds IGMP max query response time is 10 seconds Last member query response interval is 1 seconds Inbound IGMP access group is:

**IGMP limit is 500, currently active joins: 500**

 Cumulative IGMP activity: 7018 joins, 6219 leaves IGMP querying router is 10.11.27.13 (this system)

DEBUG - IGMP: Group x.x.x.x limit denied on outside

## ىدم /8x.x232. لا يف رورم ةكرح multicast لسري نأ ASA لا لشفي

همعدي ال يذل| (SSM) ردصمل| ددحم ددعتمل| ثبLا عم مادختس|لل صصخم اذه نيوانعل| ق|طن .ايلاح ASA

:أطخلا اذه igmp debug رمألا جارخإ ضرعي

IGMP: Exclude report on inside ignored for SSM group 232.179.89.253

## راسملا هيجوت ةداعإ نم ققحتلا ببسب ددعتملا ثبلا مزح ASA طقسي يسكعلا

ىلع لسري ال وه نأ ريغ ،نراق ىلع multicast رورم ةكرح ASA لا ملتسي ،ةلاحلا هذه يف هيجوت ةداعإ نامأ نم ققحتلا يف لشفت اهنأل ASA ةطساوب مزحلا طاقسإ متي .يقلتملا تاهجاول| عيمج ىلع (RPF) يسكءل| راسمل| هيجوت ةداعإ نيككمت متي .(RPF) يسكعل| راسمل| ققحتلا متي ال ،يداحأل ا ثبال مزحل ةبسنلاب) اهليطعت نكمي الو ددعتملا ثبال رورم ةكرحل .(ip verify reverse-path interface رمأ مادختساب هنيكمت متيو ،يضارتفا لكشب

ددعتملا ثبلا رورم ةكرح مالتسإ دنع ،(RPF (يسكعلا راسملا هيجوت ةداعإ نم ققحتلا ببسب هنإف) ددعتملا ثبلا رورم ةكرح ردصم ىلإ ىرخأ ةرم راسم هيدل نأ نم ASA ققحتي ،ةهجاو ىلع راسم هيدل نكي مل اذإ .ةهجاول! كلت ىلء (ددعتمل| ثبل|و يداحأل| ثبل| هيجوت لودج نم ققحتي جارخإ يف دادعك طوقسلاا تايلمع هذه رابتعإ نكمي .ةمزحلا طاقسإب موقي هنإف ،لسرملا يلإ show asp drop:

## <#root>

ciscoasa(config)#

**show asp drop**

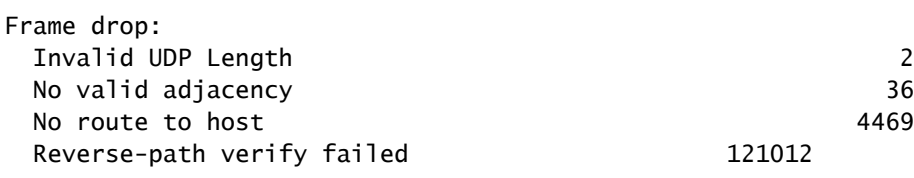

route رمألا مادختسإ متي ،لاثملا اذه يف .رورملا ةكرح لسرمل راسم ةفاضإ وه تارايخلا دحأ 172.16.1.2 نم ةملتسملا ددعتملا ثبلا رورم ةكرحل (RPF (راسملا هيجوت ةداعإ صحف ءاضرإل :ةيجراخلا ةهجاولا ىلع

## <#root>

ciscoasa(config)# **mroute 172.16.1.2 255.255.255.255 outside**

## ردصملا ةرجش ىلإ PIM ليدبت ىلع Join PIM ءاشنإب ASA موقي ال

ددعتملا ثبلا لسرم نم PIM ل رثانتملا عضولا يف ددعتملا ثبلا مزح قفدتت ،ةيادبلا يف لوصو درجمب ،كلذ عمو .ةكرتشم ددعتم ثب ةرجش ربع لبقتسملا ىلإ RP نم مث ،RP ىلإ ددعتملا ثببال لبقتسم ىلإ برقألا هجوملا لواحي ،نيعم دح ىلإ يلامجإلى تبال لدعم ءاشنإب هجوملا اذه موقي .ردصملاب ةصاخلا ةرجشلا لوط ىلء تانايبلا رورم ةكرح لابقتسإ امك ،RP هاجت سيلو) ددعتملا ثبلا قفدت لسرم ىلإ هلاسرإو ةعومجملل ديدج PIM مامضنا .(لبق نم ناك

امدنع .RP نع ةفلتخم ASA ةهجاو ىلع ددعتملا ثبلا رورم ةكرح لسرم ميقي نأ نكمي راسم ASA ل نوكي نأ بجي ،ردصملل ةددحملا ةرجشل| ىل| ليدبتلل ASA PIM Join لبقتسي مامضنا ةمزح طاقسإ متي ،راسملا اذه ىلع روثعلl متي مل اذإ .لسرملاب صاخلIP اناونع ىلإ PIM ءاطخأ حيحصت جارخإ يف ةلاسرلا هذه ةيؤر متيو PIM

NO RPF Neighbor to send J/P

ASA ةهجاو ىلإ ريشي ،قفدلا لسرمل تباث راسم لاخدإ ةفاضإ وه ةلكشملا هذهب صاخلا لحلا .لسرملا اهنم دجاوتي يتلا

## (TTL (ءاقبلا ةدم زواجت ببسب ددعتملا ثبلا مزح ASA طقست

ببستي اذهو .ادج ضفخنم طبرلا نم TTL لا نأل رورم ةكرح multicast لشفي ،ةلاحلا هذه يف .اهطاقسإب ،ةكبشلا يف ىرخألا ةزهجألا ضعب وأ ،ASA مايق يف

ادج ةضفخنم اهنييعت مت يتلا TTL IP ةميق ىلع ددعتملا ثبلا مزح يوتحت ام ابلاغ ي ضارتفا لكشب كلذب مايقلJ متي ،نايحأليا ضعب يف .اهلسرأ يذل قي بطتل ةطساوب ليبس ىلع .ةكبشلا نع اديعب ددعتملا ثبلا رورم ةكرح لاقتنا مدع نامض يف ةدعاسملل ثبال ددعتم ل|س,إ زاهج) ليمعلا قي بطت لمعي LAN وي دي فيل عضارتفا لكشب ،لاثملا .يضارتفا لكشب 1 ىلع IP ةمزح يف (TTL (ءاقبلا ةدم نييعت ىلع (رابتخإ ةادأو عئاش

مزحلا طاقسإو يلاعلا (CPU (ةيزكرملا ةجلاعملا ةدحو مادختسإ ASA ربتخي ةددحملا ددعتملا ثبال ايجولوبط ببسب

ددعتملا ثبلا قفدت هجاوي نأ نكميو ةيلاع (CPU (ةيزكرم ةجلاعم ةدحو ASA هجاوي نأ نكمي :ددعتملا ثبلا ططخم لوح ةحيحص تالاحلا هذه عيمج تناك اذإ مزحلا طاقسإ تالاح

.RP لا هتفصب ASA لا لمعيو 1.

ددعتملا ثبلا لسرم نأ ينعي اذه .رايت multicast لا نم لابقتسإ ةوطخ لوأ وه ASA لا 2.

.ASA ةهجاوو اهسفن ةيعرفلا IP ةكبش يف دوجوم

ثبالا لبقتسم نا ينعي اذه .ددعتملا ثبال قفدت نم ةريخالا ةوطخلا هجوم وه ASA 3. ASA .ASA ةهجاوب ةصاخلا اهسفن ةيعرفلا IP ةكبش يف دوجوم ددعتملا

لا حاتفملا جلاعي نأ ربجم نوكي ASA لا ديدحت ميمصت لمع بجاو ةروكذملا ضارعألا ترهظ اذإ عفترم تانايب لقن لدعم تاذ ددعتملا ثبلا تاقفدت ىلإ يدؤي اذهو .رورم ةكرح multicast وه مزحلا هذه طاقسإ دنع ديزي يذلا asp show طاقسإ دادع نوكي .مزحلا طاقسإ تايلمع ةبرجتل punt-rate-limit.

:steps اذه ،ةلكشم اذه ىقلتي ASA نإ تددح in order to تمتأ

:RP وه ASA ناك اذإ امم ققحت 1: ةوطخلا

<#root>

**show run pim show pim tunnel**

:ةريخألا ةوطخلا هجوم وه ASA ناك اذإ امم ققحت 2: ةوطخلا

<#root>

**show igmp group**

<mcast\_group\_IP>

:ىلوألا ةوطخلا هجوم وه ASA ناك اذإ امم ققحت 3: ةوطخلا

<#root>

**show mroute**

<mcast\_group\_IP>

:ةلكشملا هذه نم فيفختلل ةيلاتلا تاوطخلا ذاختإ نكمي

ةرشابم لصتم ريء ملتسملا وأ لسرملا لعج ،وأ .RP وه ASA نوكي ال ثيحب ططخملا ليدعت -ASA عم

.ددعتملا ثبال اهيجوت ةداعإل IGMP stub عضو مدختسأ ،PIM نم ال دب -

الوأ ددعتملا ثبلا قفدت ءدب دنع ىلوألا ةليلقلا مزحلا طاقسإب ASA موقي

لاصتا ءانبب ASA موقي نأ بجي ،ASA ىلإ ددعتملا ثبلا قفدت نم ىلوألا مزحلا لوصو دنع ي ف ل|خدإل| نوكي امنيب .مزحل| هيجوت ةداعإل طبترمل| راسمل| ل|خدإو اذه ددحمل| ددعتمل| ثب|ل| تال|صتال|و راسمل| ءاشن| متي ىتح ددعتمل| ثبل| مزح ضعب طاقس| نكمي ،ءاشنإل| ةيلمع مزحلا دعت مل ،ددعتملا ثبال قفدت دادعإ ل|متكا درجمب .(ةيناث نم لقأ كالذ قرغتسي ام ةداع) .لدعملا ةددحم

هنيوكت مت ASP طاقسإ طاقتلا ASP نوكي ثيح) 'asp capture show 'جرخم وه اذه ."Limit) limitrate-Punt) limit-rate-Punt "(ل ASP طاقسإ ببس ببسلا اذهل اهطاقسإ مت يتلا مزحلل نوكي مت يتلا ددعتملا ثبلا مزح ةيؤر كنكميو (اهطاقسإ مت يتلا مزحلا طاقتلال ASA ىلع :ببسلا اذهل اهطاقسإ

### <#root>

ASA #

### **show capture asp**

```
2 packets captured
```

```
1: 16:14:49.419091 10.23.2.2.810 > 239.255.123.123.890: udp 32 Drop-reason: (punt-rate-limit) Punt
   2: 16:14:49.919172 10.23.2.2.810 > 239.255.123.123.890: udp 32 Drop-reason: (punt-rate-limit) Punt
2 packets shown
```
ةعومجم لابقتسإ ةعطاقمب لصتملا ريء ثبال ددعتم لابقتسإ زاهج موقي ىرخألا تاهجاولا ىلع ددعتملا ثبلا

ASA تادحو رثأتت ال .ةلكشملا هذه نم يناعت Stub IGMP عضو يف لمعت يتلا ASAs طقف .PIM ل ددعتملا ثبلا هيجوت يف كراشت يتلا

[48235CSCeg](https://tools.cisco.com/bugsearch/bug/CSCeg48235) id قب cisco لا ب رادصإلا تنيع .نراق رخآ ىلع ددعتملا ثبلا رورم ةكرح عطاقي نراق دحاو ىلع ةزاجإ IGMP

:ةلكشملا حرشت يتلاو ،أطخلا نم رادصإلا ةظحالم يه هذه

#### Symptom:

When a PIX or ASA firewall is configured for IGMP stub mode multicast reception and traffic from a mult

The problem is triggered when the firewall forwards the IGMP leave for the group towards the upstream d

#### Conditions:

The PIX or ASA must be configured for IGMP stub mode multicast. IGMP stub mode is a legacy multicast fo

Workarounds:

1) Use PIM multicast routing instead of IGMP stub mode.

2) Decrease multicast IGMP query timers so that the receivers are queried more frequently, so their IGM

## لوصولا ةمئاقل نامألا ةسايس ببسب ددعتملا ثبلا مزح ASA طقست ةرداصلاا

يت لا نامألا ةس ايس لكل) ددعتملا ثب ل مزح طاقسإب ASA موقي ،ةددحمل اقلكشملا هذه عم طاقسإ تايلمع ببس ديدحت ةكبشJل لوؤسم ىلع بعصJل نم ،كلذ عمو .(اەنىوكت مت مت يتال ةرداصلا لوصول اقمئاق ببسب مزحل طاقسإب ASA موقي ،ةلاحل ا هذه يف .ةمزحل ا .ةرداص|ل لوصول| ةمئاق يف ددعتمل| ثبل| قفدب حامسل| وه ليدبل| لحل| .ةهجاول اهنيوكت

mcast no FP "ASP طاقسإ دادع مادختساب ددعتملا ثبلا مزح طاقسإ متي ،كلذ ثدحي امدنع output intrf (no-mcast-intrf)".

قفدت يف رمتسم لكشب (اهلك سيل نكلو) مزحلا ضعب طاقسإب ASA موقي مكحتلا ةطقن لدعم ديدحت ببسب ددعتملا ثبلا

دحلا بببسب مكحتلJ ةطقن ةطساوب ددحم لدعمب ةديقم رورملI ةكرح نوكت نأ لمتحملI نم :ديكأتل تاريطقتلاو ASP طاقسإ جارخإ عجار .لدبلا ةعرسل ىصقألا

<#root>

ASA#

**show asp drop**

```
Frame drop:
  Punt rate limit exceeded (punt-rate-limit) 1492520
```
ASA# show cap capasp det 12: 14:37:26.538332 c062.6baf.8dc3 0100.5e7f.02c3 0x8100 Length: 1362 802.10 vlan#1007 P0 10.76.4.95.1806 > 239.255.2.195.5000: [udp sum ok] udp 1316 (DF) [ttl 1] (id

:اهليوحت متي رورم ةكرح لك نأ MFIB لاخدإ رهظي

ASA(config)#

**show mfib 239.255.2.1195**

Entry Flags: C - Directly Connected, S - Signal, IA - Inherit A flag, AR - Activity Required, K - Keepalive Forwarding Counts: Pkt Count/Pkts per second/Avg Pkt Size/Kbits per second Other counts: Total/RPF failed/Other drops Interface Flags: A - Accept, F - Forward, NS - Negate Signalling IC - Internal Copy, NP - Not platform switched SP - Signal Present Interface Counts: FS Pkt Count/PS Pkt Count

```
(*,239.255.2.195) Flags: C K
   Forwarding: 4278/50/1341/521, Other: 0/0/0
   Outside-1007 Flags: A
   RDEQ-to-Corporate Flags: F NS
     Pkts: 0/4278 <---- HERE
```
.(G،S (ال نكلو (G، (\*ددعتملا ثبلا هيجوت لودج رهظي

<#root>

```
ASA(config)#
```
**show mroute 239.255.2.1195**

Flags: D - Dense, S - Sparse, B - Bidir Group, s - SSM Group, C - Connected, L - Local, I - Received Source Specific Host Report, P - Pruned, R - RP-bit set, F - Register flag, T - SPT-bit set, J - Join SPT Timers: Uptime/Expires Interface state: Interface, State

```
(*, 239.255.2.195), 00:44:03/00:02:44, RP 10.1.135.10, flags: S
  Incoming interface: Outside-1007
  RPF nbr: 10.100.254.18
  Immediate Outgoing interface list:
     RDEQ-to-Corporate, Forward, 00:44:03/00:02:44
```
ASA موقي 1. وه ASA لا ىلإ لصي نأ طبر تايطعم multicast طبرلا نم TTL لا نأ انه ةلكشملا موقي نكلو ،(TTL للقي ال هنأل) مداخلا ىلإ تانايبلا قفدت زاهج ىلإ مزحلا هذه هيجوت ةداعإب مداخلا نم تانايبلا قفدت هجوم موقي ال ،كلذل ةجيتنو .مزحلا طاقسإب مداخلا ىلإ هجوملا ASA موقي ال .لسرملا هاجت ASA ىلإ (ردصملا ددحم مامضنا) (G،S (PIM ىلإ مامضنا لاسرإب رورم ةكرح لك نإف ،هؤانب متي مل (G،S (نأل .اذه PIM مامضنا ملتسي ىتح (G،S (لاخدإ ءاشنإب .لدعملا دح هنع جتنني امم اهليوحت متني ددعتملا ثبال

زاهجل حمست يتلاو ،1 تسي ل مزحلل (TTL) ءاقبلا ةدم نأ نم دكأتلا وه ةلكشملا مذهل لحلا ي ف ببستي اذهو ؛لسرملا وحن ردصملاب صاخل ا مامضنالا لاسراب مداخلا نم تانايبلا قفدت ةعرسب مزحلا عيمج ليدبت متي مث ،لودجلا يف ردصملاب صاخ راسم تيبثتب ASA مايق .ةلكشم ثودح نود ASA ربع رورملا ةكرح قفدت بجيو (هتجلاعم تمت يذل للوحملا نم الدب)

PIM ديكأت ةلاسر ببسب ددعتملا ثبلا قفدت فاقيإ مت

ةيعرفلا ةكبشلا ىلإ اهسفن ددعتملا ثبلا مزح هيجوت ةداعإب ةكبشلل نازاهج ماق اذإ تايافنلا نم هنأل ارظن) مزحلا هيجوت ةداعإ فاقي إيلااثم لكشب امهدحأ يلء بجيف ،اهسفن يتلا اهسفن مزحلا ملتست اهنأ PIM لغشت يتلا تاهجوملا تفشتكا اذإ .(قفدلا راركت ىلء ديكأتـلا ليءاس طءاشن إب موقت اهنإف ،اهسفن ةهجاولا كلت ىلء اهئاشنإب اضي أموقت .قفدل| هيجوت ةداعإ نع فقوتيي يذل| ةكبشل| زاهج ديدحتل ةيلحمل| ةكبشل| كلت

[ةيلمعب قلعتم 4601 RFC نم مسق](http://tools.ietf.org/html/rfc4601#page-83) يف ةلاسرلا هذه لوح تامولعملا نم ديزم ةظحالم نكمي .[ديكأتلا](http://tools.ietf.org/html/rfc4601#page-83)

ريرقتلا لهاجتي هنكلو 239.1.1.227، ةعومجملل IGMP ريرقت ملتسي ASA نأ ءاطخألا رهظت :رواجم هجوم نم اهاقلتي يتلا ةلاسرلا ديكأت ببسب

IPv4 PIM: (\*,239.1.1.227) Periodic J/P scheduled in 50 secs IPv4 PIM: (\*,239.1.1.227) J/P adding Join on outside IPv4 PIM: (10.99.41.205,239.1.1.227)RPT J/P adding Prune on outside IPv4 PIM: (10.99.41.253,239.1.1.227)RPT J/P adding Prune on outside IGMP: Received v2 Report on inside from 10.20.213.204 for 239.1.1.227 IGMP: Updating EXCLUDE group timer for 239.1.1.227 IPv4 PIM: (10.99.41.253,239.1.1.227) Received [15/110] Assert from 10.20.13.2 on inside IPv4 PIM: (10.99.41.253,239.1.1.227) Assert processing message wins IPv4 PIM: (10.99.41.253,239.1.1.227) inside Update assert timer (winner 10.20.13.2)

يف دوصقم ريغ لكشب نيعقوم رسج مت ثيح جاتنإ ةكبش يف ةلكشملا هذه ةظحالم تمت نيزاهج هيدل ىلع ددعتملا ثبال تالبقتسم ناك ثيح ةيلحملا ةكبشلا نأ لثم ،2-ةقبطلا ASA ىلع رذعت ،ىرخأ ةكبش ةلكشم ثودحل ارظن .مهوحن ددعتملا ثبلا رورم ةكرح هيجوت ةداعإل هجوملا رود امهنم لك ذخأ دقف يلJتلابو ،PIM hellos ربع ضعبلI امهضعب نع فشكلI رخآ زاهجو لشف مث ،ةرتفل ددعتملا ثبلا رورم ةكرح لمع ىلإ كلذ ىدأ .(LAN (ةيلحملا ةكبشلل نيعملا ريغ ل|صتال| ليطعت مت ،ةلكشمل| لحل .ةزهجأل| ةطس|وب ديكأتل| لئ|سر ل|سرإ دنع .ةلكشملا لح مت مث 2، ةقبطلا يف ةزهجألا رسجي يذلا حيحصلا

ةمزحلا مجح ببسب رواجملا ةطساوب هتجلاعم متت ال نكلو Join PIM ASA لسري MTU نم ربكألا

4900. زارطلا نيوكت متي ملو Jumbo تاراطإل ASA نيوكت مت 629575899. ماع يف كلذ ظحولو قفد تايلمع ضعب لمعت نل ،ددعتملا ثبلل قفد ةيلمع 73 نم رثكأ ليمعلا بلط امدنع SGs74 .MTU لخاد لازت ال يتلاو 1494، مجحب Join PIM ةلاسر ئشنيس SGs 73 .ددعتملا ثبلا .ةدراول| ةمزحل| طاقس|ب 4900M مايق يف ببست امم ،1500 نم ربكأ PIM Join ةلاسر ئشنيس

:ةلكشملا هذهب صاخلا حالصإلا ناك

m4900 زارطلا ىلع ماع لكشب مجحلا ةريبك تاراطإلا نيكمت نم دكأت 1.

(MTU (لقنلل ىصقألا دحلا ةدحو مادختساب SVI و ةيداملا ةهجاولا نم لك نيوكتب مق 2. 9216 غلبت

ةمجرتلا هذه لوح

ةي الآلال تاين تان تان تان ان الماساب دنت الأمانية عام الثانية التالية تم ملابات أولان أعيمته من معت $\cup$  معدد عامل من من ميدين في عمرية أن على ميدين في المعامل م امك ققيقا الأفال المعان المعالم في الأقال في الأفاق التي توكير المالم الما Cisco يلخت .فرتحم مجرتم اهمدقي يتلا ةيفارتحالا ةمجرتلا عم لاحلا وه ىل| اًمئاد عوجرلاب يصوُتو تامجرتلl مذه ققد نع امتيلوئسم Systems ارامستناء انالانهاني إنهاني للسابلة طربة متوقيا.